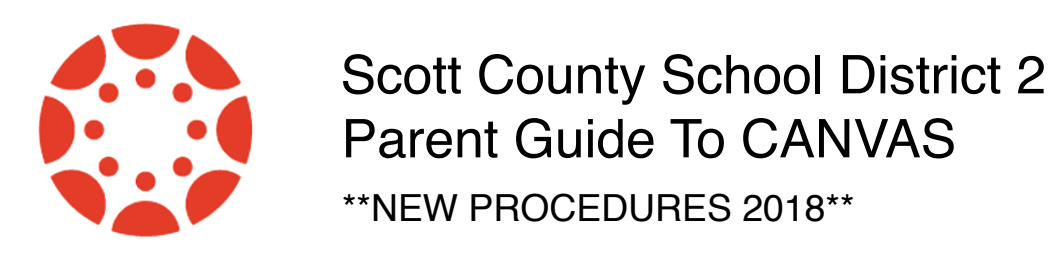

SCSD2 students have Canvas accounts that serve as a portal for content and a home for student workflow. Parents/guardians are encouraged to create an **observer** account that will allow access to course pages and to content produced by their kids. This process has two steps.

Parents with existing accounts can continue to access them on the web or from the free Canvas Parent app on an iOS or android device.

Parents needing to create a new account will need Canvas access on the web and will need a pairing code provided by their student, also from the web. Accounts cannot be created from the Canvas app.

1. **Access Canvas from the the school website**. When you are in, select Click Here, It's Free! in the upper right corner of the screen. Then select Parents sign up here as shown.

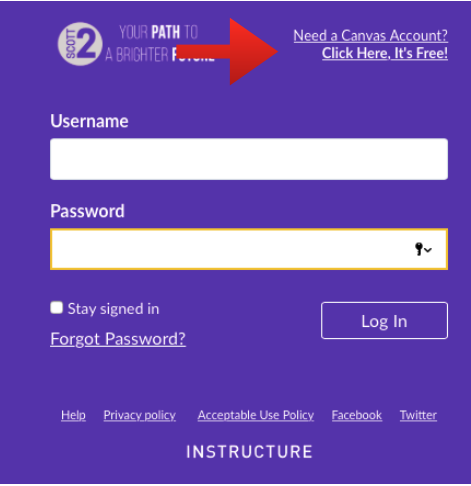

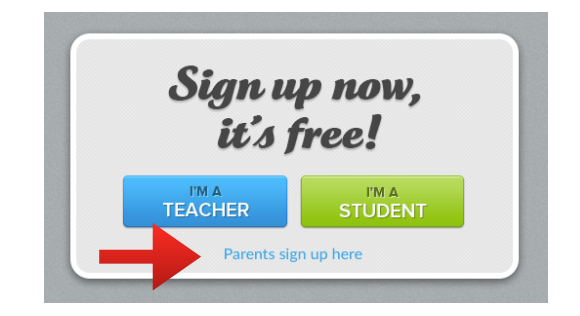

## 2. **Create your account.**

Enter **your** name, email, and a password that you generate. Please use your own name/email in the account. Please do not use a student name or email.

The next step is to enter a **Student Pairing Code**. Your student generates that code on his/her iPad from the Canvas website. Find your student and tell him/her to log on to Canvas web and follow the steps below!

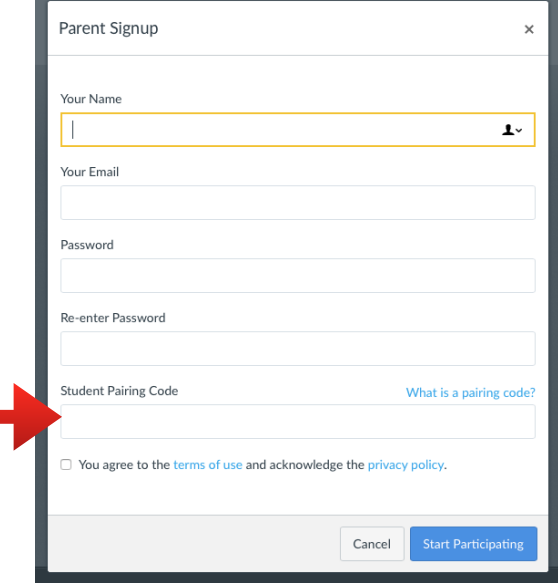

First, the student will **Select Account** and select settings. This will open a box on the right of the screen that includes Pair with Observer. Select that and you'll see a pairing code. Copy that code and select OK. Finally, enter that code into the parent sign-up page and select Start Participating!

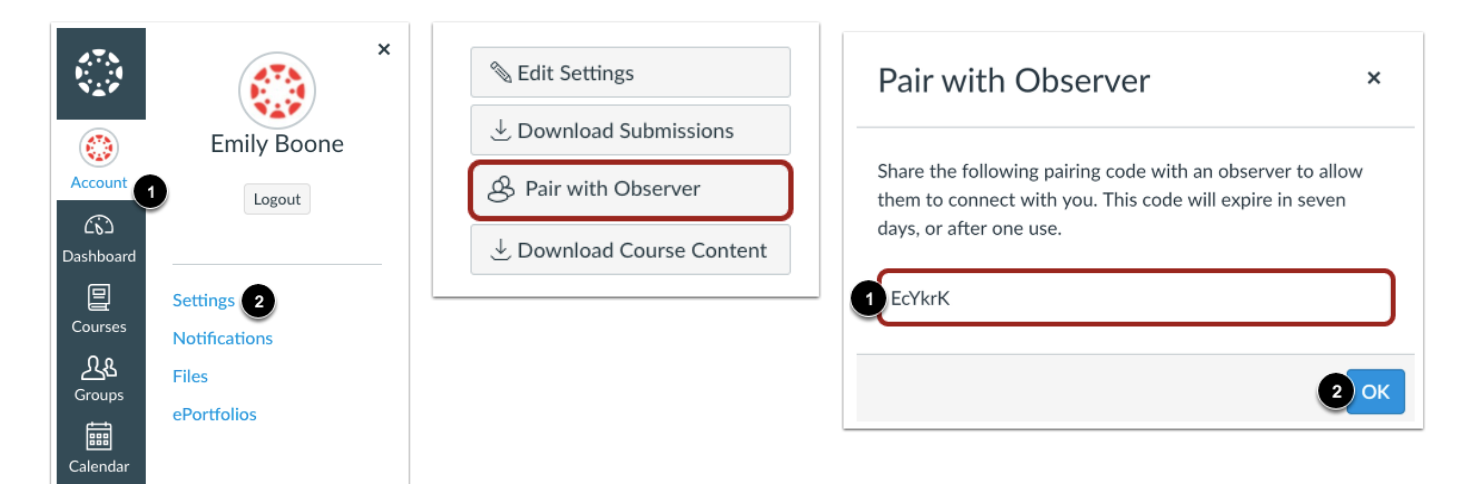

Now that you have a Parent Observer account, you can use your log in credentials for the web view or in the Canvas Parent app!

## Additional Notes:

When you download the app, you will be prompted to enter your school. SCSD2 parents should enter **scsd2** in that field. From that point, you will be connected to the district portal and you can enter your login information.

Observers will note 'grades' appearing in Canvas. Remember that these grades only represent Canvas portal activities. Grades in Canvas are not the 'full picture' of student performance. To see the best view of performance, look at grades in Harmony Family Access. HFA will include grades for Canvas activities as well as other in- and out-of-class assignments.

Parents with multiple students can add students to a single account using Manage Students in the web version of the program. One account // multiple kids.